## **Configurer les listes noire et blanche**

Dans cet onglet, vous pouvez visualiser et configurer les listes noire et blanche de STARFACE.

**Ajout automatique aux listes noire et blanche :** Si cette case est cochée, les adresses IP sont automatiquement mises dans la liste noire si, par exemple, trop de tentatives d'enregistrement SIP avec des données d'accès incorrect parviennent au STARFACE. Des attaques par force brute peuvent ainsi être évitées. Tous les paquets de données d'une adresse IP sur la liste noire sont complètement ignorés par le STARFACE.

La durée de validité d'une saisie automatique dans la liste noire dépend du motif ou du type de l'attaque détecté.

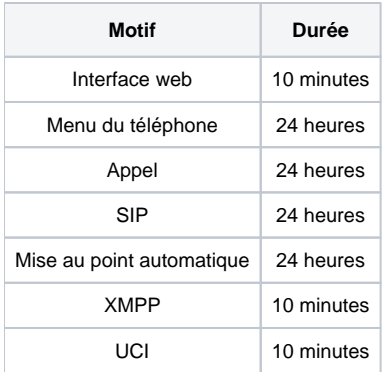

Λ

Grâce au même automatisme, les adresses IP, depuis lesquelles des tentatives d'enregistrement valables sont menées, sont reprises dans la liste blanche. Les adresses IP de 24 heures sont donc reprises par la vérification. La période de validité de 24 heures des entrées de la liste recommence à chaque nouvel enregistrement réussi.

**Remarque :** Les adresses IP figurant sur la liste blanche ne peuvent pas être saisies dans la liste noire et vice versa. Ceci n'est possible ni par saisie manuelle, ni par le processus automatique de STARFACE.

**Notification par e-mail de chaque entrée dans liste noire :** Si cette case à cocher est activée, tous les utilisateurs seront informés d'une nouvelle entrée automatique dans la liste noire. À cet effet, l'e-mail de notification est envoyé à l'adresse e-mail qui est entrée par l'utilisateur respectif (voir aussi « [Change](https://knowledge.starface.de/pages/viewpage.action?pageId=38601906) [r les données d'un utilisateur en tant qu'administrateur](https://knowledge.starface.de/pages/viewpage.action?pageId=38601906) »).

Pour éditer une entrée de la liste blanche ou noire, il est possible de double-cliquer sur la ligne correspondante.

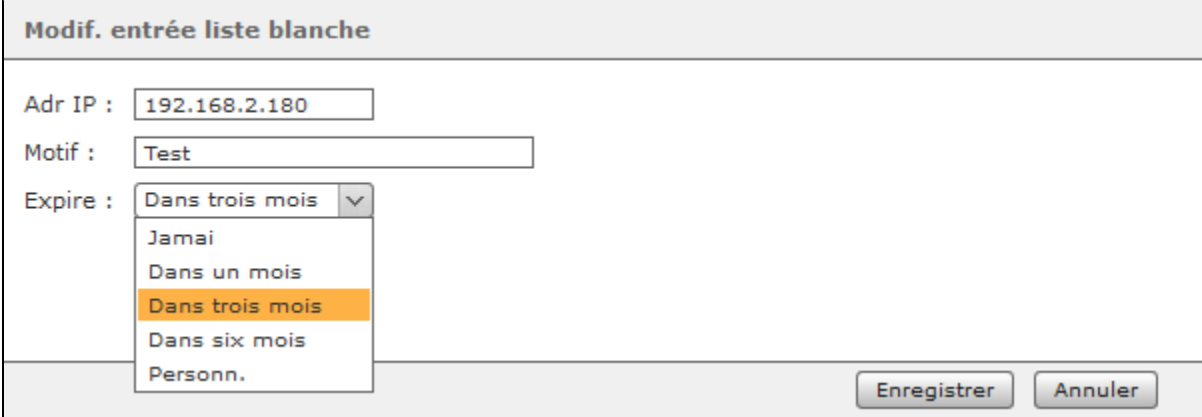

Il est possible de documenter de façon détaillée ici le motif de l'entrée et de déterminer la durée de validité de l'entrée, à l'aide du menu déroulant.